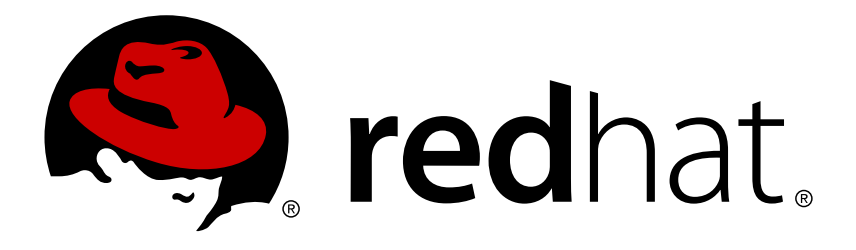

# **Red Hat Ceph Storage 1.2.3 Installation Guide for CentOS (x86 64)**

Installing Calamari and Ceph Storage on CentOS x86\_64.

Red Hat Customer Content **Services** 

Installing Calamari and Ceph Storage on CentOS x86\_64.

#### **Legal Notice**

Copyright © 2015 Red Hat, Inc.

The text of and illustrations in this document are licensed by Red Hat under a Creative Commons Attribution–Share Alike 3.0 Unported license ("CC-BY-SA"). An explanation of CC-BY-SA is available at

http://creativecommons.org/licenses/by-sa/3.0/

. In accordance with CC-BY-SA, if you distribute this document or an adaptation of it, you must provide the URL for the original version.

Red Hat, as the licensor of this document, waives the right to enforce, and agrees not to assert, Section 4d of CC-BY-SA to the fullest extent permitted by applicable law.

Red Hat, Red Hat Enterprise Linux, the Shadowman logo, JBoss, MetaMatrix, Fedora, the Infinity Logo, and RHCE are trademarks of Red Hat, Inc., registered in the United States and other countries.

Linux ® is the registered trademark of Linus Torvalds in the United States and other countries.

Java ® is a registered trademark of Oracle and/or its affiliates.

XFS ® is a trademark of Silicon Graphics International Corp. or its subsidiaries in the United States and/or other countries.

MySQL ® is a registered trademark of MySQL AB in the United States, the European Union and other countries.

Node.js ® is an official trademark of Joyent. Red Hat Software Collections is not formally related to or endorsed by the official Joyent Node.js open source or commercial project.

The OpenStack ® Word Mark and OpenStack Logo are either registered trademarks/service marks or trademarks/service marks of the OpenStack Foundation, in the United States and other countries and are used with the OpenStack Foundation's permission. We are not affiliated with, endorsed or sponsored by the OpenStack Foundation, or the OpenStack community.

All other trademarks are the property of their respective owners.

#### **Abstract**

This document provides instructions for preparing nodes before installation, for downloading Red Hat Ceph Storage, for setting up a local Red Hat Ceph Storage repository, for configuring Calamari, and for creating an initial Ceph Storage Cluster on CentOS 6.5.

#### **Table of Contents**

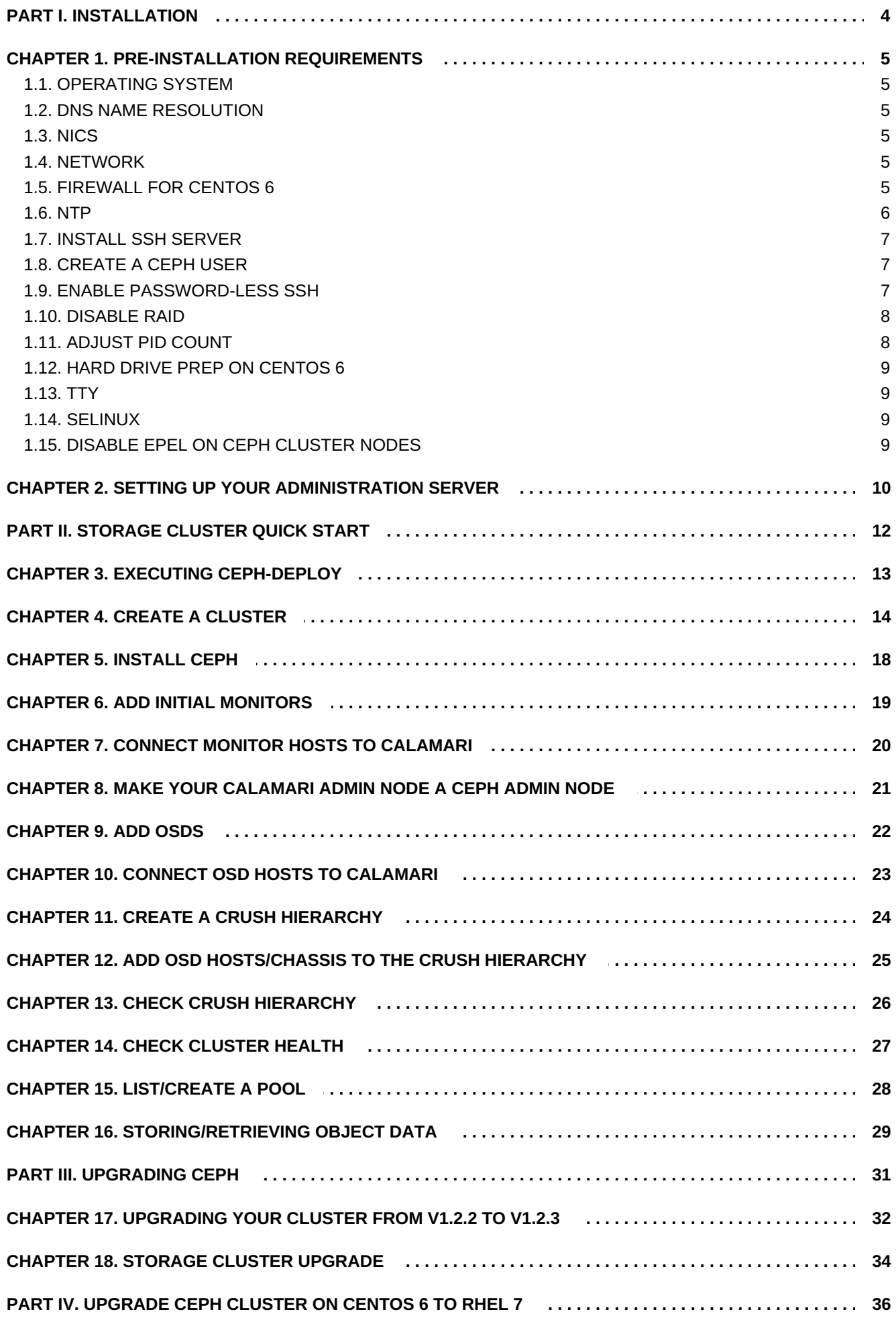

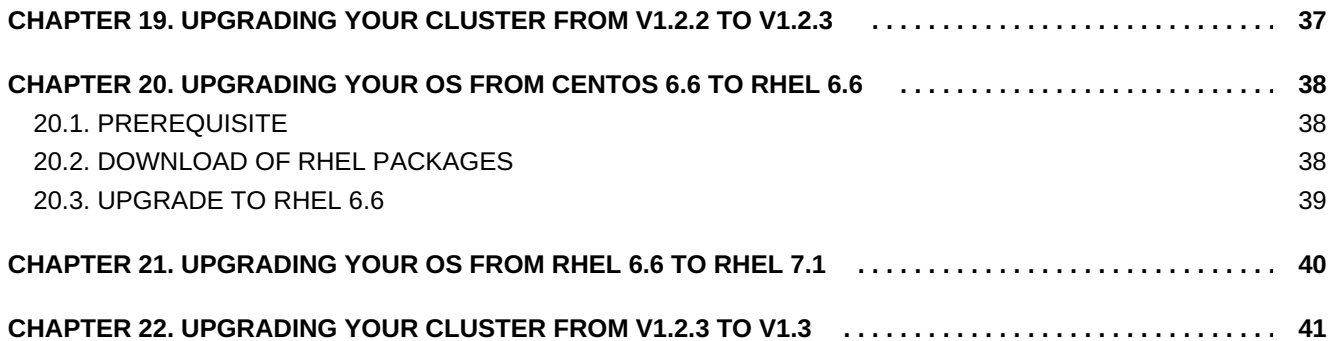

# <span id="page-7-0"></span>**PART I. INSTALLATION**

Designed for cloud infrastructures and web-scale object storage, Red Hat® Ceph Storage is a massively scalable, open, software-defined storage platform that combines the most stable version of Ceph with a Ceph management platform, deployment tools, and support services. Providing the tools to flexibly and cost-effectively manage petabyte-scale data deployments in the enterprise, Red Hat Ceph Storage manages cloud data so enterprises can focus on managing their businesses.

This document provides procedures for installing Red Hat Ceph Storage v1.2.3 for x86 64 architecture on CentOS 6.

To simplify installation and to support deployment scenarios where security measures preclude direct Internet access, Red Hat Ceph Storage v1.2.3 is installed from a single software build delivered as an ISO with the **ice\_setup** package, which installs the **ice\_setup** script. When you execute the **ice\_setup** script, it will install a local repository, the Calamari monitoring and administration server and the Ceph installation scripts, including a **cephdeploy.conf** file pointing **ceph-deploy** to the local repository.

We expect that you will have a dedicated administration node that will host the local repository and the Calamari monitoring and administration server. The following instructions assume you will install (or update) the repository on the dedicated administration node.

The administration/Calamari server hardware requirements vary with the size of your cluster. A minimum recommended hardware configuration for a Calamari server includes at least 4GB of RAM, a dual core CPU on x86\_64 architecture and enough network throughput to handle communication with Ceph hosts. The hardware requirements scale linearly with the number of Ceph servers, so if you intend to run a fairly large cluster, ensure that you have enough RAM, processing power and network throughput.

### <span id="page-8-0"></span>**CHAPTER 1. PRE-INSTALLATION REQUIREMENTS**

If you are installing Red Hat Ceph Storage v1.2.3 for the first time, you should review the preinstallation requirements first. Depending on your Linux distribution, you may need to adjust default settings and install required software before setting up a local repository and installing Calamari and Ceph.

### <span id="page-8-1"></span>**1.1. OPERATING SYSTEM**

Red Hat Ceph Storage v1.2.3 and beyond requires a homogeneous operating system distribution and version e.g. CentOS 6 on x86 64 architecture for all Ceph nodes, including the Calamari cluster. We do not support clusters with heterogeneous operating systems and versions.

### <span id="page-8-2"></span>**1.2. DNS NAME RESOLUTION**

Ceph nodes must be able to resolve short host names, not just fully qualified domain names. Set up a default search domain to resolve short host names. To retrieve a Ceph node's short host name, execute:

#### hostname -s

Each Ceph node MUST be able to ping every other Ceph node in the cluster by its short host name.

### <span id="page-8-3"></span>**1.3. NICS**

All Ceph clusters require a public network. You MUST have a network interface card configured to a public network where Ceph clients can reach Ceph Monitors and Ceph OSDs. You SHOULD have a network interface card for a cluster network so that Ceph can conduct heart-beating, peering, replication and recovery on a network separate from the public network.

We DO NOT RECOMMEND using a single NIC for both a public and private network.

#### <span id="page-8-4"></span>**1.4. NETWORK**

Ensure that you configure your network interfaces and make them persistent so that the settings are identical on reboot. For example:

- **BOOTPROTO** will usually be **none** for static IP addresses.
- **IPV6{opt}** settings MUST be set to **yes** except for **FAILURE\_FATAL** if you intend to use IPv6. You must also set your Ceph configuration file to tell Ceph to use IPv6 if you intend to use it. Otherwise, Ceph will use IPv4.
- **ONBOOT** MUST be set to **yes.** If it is set to **no**, Ceph may fail to peer on reboot.

Navigate to **/etc/sysconfig/network-scripts** and ensure that the **ifcfg-<iface>** settings for your public and cluster interfaces (assuming you will use a cluster network too [RECOMMENDED]) are properly configured.

For details on configuring network interface scripts for CentOS 6, see Ethernet [Interfaces](https://access.redhat.com/documentation/en-US/Red_Hat_Enterprise_Linux/6/html/Deployment_Guide/s1-networkscripts-interfaces.html).

### <span id="page-8-5"></span>**1.5. FIREWALL FOR CENTOS 6**

**1.5. FIREWALL FOR CENTOS 6**

The default firewall configuration for CentOS is fairly strict. You **MUST** adjust your firewall settings on the Calamari node to allow inbound requests on port **80** so that clients in your network can access the Calamari web user interface.

Calamari also communicates with Ceph nodes via ports **2003**, **4505** and **4506**. You **MUST** open ports **80**, **2003**, and **4505-4506** on your Calamari node.

```
sudo iptables -I INPUT 1 -i <iface> -p tcp -s <ip-address>/<netmask> --
dport 80 -j ACCEPT
sudo iptables -I INPUT 1 -i <iface> -p tcp -s <ip-address>/<netmask> --
dport 2003 -j ACCEPT
sudo iptables -I INPUT 1 -i <iface> -m multiport -p tcp -s <ip-
address>/<netmask> --dports 4505:4506 -j ACCEPT
```
You **MUST** open port **6789** on your public network on **ALL Ceph monitor nodes**.

```
sudo iptables -I INPUT 1 -i <iface> -p tcp -s <ip-address>/<netmask> --
dport 6789 -j ACCEPT
```
Finally, you **MUST** also open ports for OSD traffic (e.g., **6800-7100**). **Each OSD on each Ceph node** needs three ports: one for talking to clients and monitors (public network); one for sending data to other OSDs (cluster network, if available; otherwise, public network); and, one for heartbeating (cluster network, if available; otherwise, public network). For example, if you have 4 OSDs, open **4 x 3** ports (**12**).

```
sudo iptables -I INPUT 1 -i <iface> -m multiport -p tcp -s <ip-
address>/<netmask> --dports 6800:6811 -j ACCEPT
```
Once you have finished configuring **iptables**, ensure that you make the changes persistent on each node so that they will be in effect when your nodes reboot. For example:

/sbin/service iptables save

#### <span id="page-9-0"></span>**1.6. NTP**

You MUST install Network Time Protocol (NTP) on all Ceph monitor hosts and ensure that monitor hosts are NTP peers. You SHOULD consider installing NTP on Ceph OSD nodes, but it is not required. NTP helps preempt issues that arise from clock drift.

1. Install NTP

sudo yum install ntp

2. Make sure NTP starts on reboot.

sudo chkconfig ntpd on

3. Start the NTP service and ensure it's running.

```
sudo /etc/init.d/ntpd start
sudo /etc/init.d/ntpd status
```
4. Ensure that NTP is synchronizing Ceph monitor node clocks properly.

ntpq -p

For additional details on NTP for CentOS 6, see Network Time [Protocol](https://access.redhat.com/documentation/en-US/Red_Hat_Enterprise_Linux/6/html/Deployment_Guide/sect-Date_and_Time_Configuration-Command_Line_Configuration-Network_Time_Protocol.html) Setup.

#### <span id="page-10-0"></span>**1.7. INSTALL SSH SERVER**

For **ALL** Ceph Nodes perform the following steps:

1. Install an SSH server (if necessary) on each Ceph Node:

sudo yum install openssh-server

2. Ensure the SSH server is running on **ALL** Ceph Nodes.

For additional details on OpenSSH for CentOS 6, see [OpenSSH](https://access.redhat.com/documentation/en-US/Red_Hat_Enterprise_Linux/6/html/Deployment_Guide/ch-OpenSSH.html).

#### <span id="page-10-1"></span>**1.8. CREATE A CEPH USER**

The **ceph-deploy** utility must login to a Ceph node as a user that has passwordless **sudo** privileges, because it needs to install software and configuration files without prompting for passwords.

**ceph-deploy** supports a **--username** option so you can specify any user that has password-less **sudo** (including **root**, although this is **NOT** recommended). To use **ceph-deploy --username <username>**, the user you specify must have password-less SSH access to the Ceph node, because **ceph-deploy** will not prompt you for a password.

We recommend creating a Ceph user on **ALL** Ceph nodes in the cluster. A uniform user name across the cluster may improve ease of use (not required), but you should avoid obvious user names, because hackers typically use them with brute force hacks (e.g., **root**, **admin**, **<productname>**). The following procedure, substituting **<username>** for the user name you define, describes how to create a user with passwordless **sudo** on a node called **ceph-server**.

1. Create a user on each Ceph Node. :

ssh user@ceph-server sudo useradd -d /home/<username> -m <username> sudo passwd <username>

2. For the user you added to each Ceph node, ensure that the user has **sudo** privileges. :

echo "<username> ALL = (root) NOPASSWD:ALL" | sudo tee /etc/sudoers.d/<username> sudo chmod 0440 /etc/sudoers.d/<username>

#### <span id="page-10-2"></span>**1.9. ENABLE PASSWORD-LESS SSH**

<span id="page-11-2"></span>Since **ceph-deploy** will not prompt for a password, you must generate SSH keys on the admin node and distribute the public key to each Ceph node. ceph-deploy will attempt to generate the SSH keys for initial monitors.

1. Generate the SSH keys, but do not use **sudo** or the **root** user. Leave the passphrase empty:

```
ssh-keygen
Generating public/private key pair.
Enter file in which to save the key (/ceph-admin/.ssh/id_rsa):
Enter passphrase (empty for no passphrase):
Enter same passphrase again:
Your identification has been saved in /ceph-admin/.ssh/id_rsa.
Your public key has been saved in /ceph-admin/.ssh/id_rsa.pub.
```
2. Copy the key to each Ceph Node, replacing **<username>** with the user name you created with Create a Ceph User .:

ssh-copy-id <username>@node1 ssh-copy-id <username>@node2 ssh-copy-id <username>@node3

3. (Recommended) Modify the **~/.ssh/config** file of your **ceph-deploy** admin node so that **ceph-deploy** can log in to Ceph nodes as the user you created without requiring you to specify **--username <username>** each time you execute **ceph-deploy**. This has the added benefit of streamlining **ssh** and **scp** usage. Replace **<username>** with the user name you created:

Host node1 Hostname node1 User <username> Host node2 Hostname node2 User <username> Host node3 Hostname node3 User <username>

#### <span id="page-11-0"></span>**1.10. DISABLE RAID**

If you have RAID (not recommended), configure your RAID controllers to RAID 0 (JBOD).

#### <span id="page-11-1"></span>**1.11. ADJUST PID COUNT**

Hosts with high numbers of OSDs (e.g., > 20) may spawn a lot of threads, especially during recovery and re-balancing. Many Linux kernels default to a relatively small maximum number of threads (e.g., **32768**). Check your default settings to see if they are suitable.

cat /proc/sys/kernel/pid max

Consider setting **kernel.pid\_max** to a higher number of threads. The theoretical maximum is 4,194,303 threads. For example, you could add the following to the **/etc/sysctl.conf** file to set it to the maximum:

kernel.pid\_max = 4194303

To see the changes you made without a reboot, execute:

sudo sysctl -p

To verify the changes, execute:

```
sudo sysctl -a | grep kernel.pid_max
```
#### <span id="page-12-0"></span>**1.12. HARD DRIVE PREP ON CENTOS 6**

Ceph aims for data safety, which means that when the Ceph Client receives notice that data was written to a storage drive, that data was actually written to the storage drive (i.e., it's not in a journal or drive cache, but yet to be written). On CentOS 6, disable the write cache if the journal is on a raw drive.

Use **hdparm** to disable write caching on OSD storage drives:

```
sudo hdparm -W 0 /<path-to>/<disk> 0
```
#### <span id="page-12-1"></span>**1.13. TTY**

You may receive an error while trying to execute **ceph-deploy** commands. If **requiretty** is set by default on your Ceph hosts, disable it by executing **sudo visudo** and locate the **Defaults requiretty** setting. Change it to**Defaults:ceph !requiretty** where **ceph** is the user name from the step of [Create](#page-10-1) a Ceph User to ensure that **ceph-deploy** can connect using the ceph user and execute commands as **root**.

#### <span id="page-12-2"></span>**1.14. SELINUX**

SELinux is set to **Enforcing** by default. For Ceph Storage v1.2.3, set SELinux to **Permissive** or disable it entirely and ensure that your installation and cluster is working properly. To set SELinux to **Permissive**, execute the following:

sudo setenforce 0

To configure SELinux persistently, modify the configuration file at **/etc/selinux/config**.

#### <span id="page-12-3"></span>**1.15. DISABLE EPEL ON CEPH CLUSTER NODES**

Some Ceph package dependencies require versions that differ from the package versions from EPEL. Disable EPEL to ensure that you install the packages required for use with Ceph.

# <span id="page-13-0"></span>**CHAPTER 2. SETTING UP YOUR ADMINISTRATION SERVER**

Red Hat Ceph Storage uses an administration server for a Red Hat Ceph Storage repository, the Calamari monitoring and administration server, and your cluster's Ceph configuration and authentication keys.

Visit <https://access.redhat.com/articles/1560193> to obtain the Red Hat Ceph Storage installation ISO image file for CentOS 6.

Execute the following steps:

- 1. Download the **rhceph-1.2.3-centos-6-x86\_64.iso** file.
- 2. Using **sudo**, mount the image:

```
sudo mount -o loop <path_to_iso>/rhceph-1.2.3-centos-6-x86_64.iso
/mnt
```
3. Using **sudo**, install the setup script.

sudo yum install /mnt/ice\_setup-\*.rpm

4. Create a working directory for your Ceph cluster configuration files and keys. Then, navigate to that directory. For example:

```
mkdir ~/ceph-config
cd ~/ceph-config
```
5. Using **sudo**, run the setup script in the working directory. **NOTE:** You cannot run the setup script in **/mnt** or a read-only directory or the script will crash. The script will output a **cephdeploy.conf** file, which **ceph-deploy** will use to point to the local repository.

sudo ice\_setup -d /mnt

The setup script performs the following operations:

- It moves the RPMs to **/opt/ICE** and **/opt/calamari**
- It creates a **.repo** file for the **ceph-deploy** and **calamari** packages pointing to a local path
- It installs the Calamari server packages on the admin node
- It installs the **ceph-deploy** package on the admin node; and
- It writes a **cephdeploy.conf** file to **/opt/ICE**.
- 6. Using **sudo**, initialize the Calamari monitoring and administration server.

sudo calamari-ctl initialize

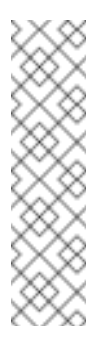

#### **Note**

The initialization script implies that you can only execute **ceph-deploy** when pointing to a remote site. You may also direct **ceph-deploy** to your Calamari admin node (e.g,. **ceph-deploy admin <admin-hostname>**). You can also use the Calamari admin node to run a Ceph daemon, although this is not recommended.

At this point, you should be able to access the Calamari web server via a web browser. Proceed to **Storage Cluster Quick Start** guide.

# <span id="page-15-0"></span>**PART II. STORAGE CLUSTER QUICK START**

This **Quick Start** sets up a Red Hat Ceph Storage cluster using**ceph-deploy** on your Calamari admin node. Create a small Ceph cluster so you can explore Ceph functionality. As a first exercise, create a Ceph Storage Cluster with one Ceph Monitor and some Ceph OSD Daemons, each on separate nodes. Once the cluster reaches an **active + clean** state, you can use the cluster.

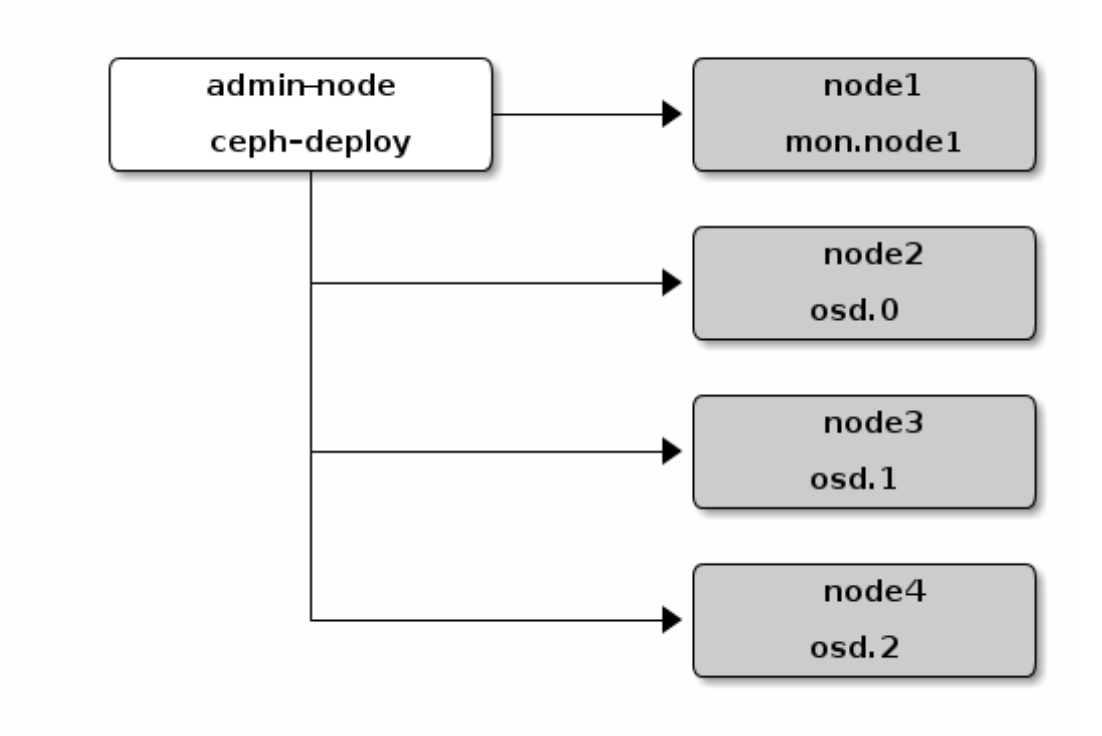

# <span id="page-16-0"></span>**CHAPTER 3. EXECUTING CEPH-DEPLOY**

When executing **ceph-deploy** with Red Hat Ceph Storage, **ceph-deploy** will need to retrieve Ceph packages from the **/opt/ICE** directory on your Calamari admin host, so you need to ensure that **ceph-deploy** has access to the **cephdeploy.conf** file that was written to your local working directory when you executed **calamari-ctl initialize**.

cd ~/ceph-config

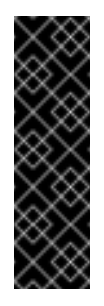

#### **Important**

The **ceph-deploy** utility does not issue **sudo** commands needed on the remote host. Execute **ceph-deploy** commands as a regular user (not as **root** or using **sudo**). The [Create](#page-10-1) a Ceph User and Enable [Password-less](#page-11-2) SSH steps enable **ceph-deploy** to execute as **root** without **sudo** and without connecting to Ceph nodes as the **root** user.

The **ceph-deploy** utility will output files to the current directory. Ensure you are in this directory when executing **ceph-deploy**, and ensure that **ceph-deploy** points to the **cephdeploy.conf** file generated by **calamari-ctl initialize** when installing Red Had Ceph Storage packages.

# <span id="page-17-0"></span>**CHAPTER 4. CREATE A CLUSTER**

If at any point you run into trouble and you want to start over, execute the following to purge the configuration:

```
ceph-deploy purgedata <ceph-node> [<ceph-node>]
ceph-deploy forgetkeys
```
To purge the Ceph packages too, you may also execute:

```
ceph-deploy purge <ceph-node> [<ceph-node>]
```
If you execute **purge**, you must re-install Ceph.

On your Calamari admin node from the directory you created for holding your configuration details, perform the following steps using **ceph-deploy**.

1. Create the cluster. :

ceph-deploy new <initial-monitor-node(s)>

For example:

ceph-deploy new node1

Check the output of **ceph-deploy** with **ls** and **cat** in the current directory. You should see a Ceph configuration file, a monitor secret keyring, and a log file of the **ceph-deploy** procedures.

At this stage, you may begin editing your Ceph configuration file.

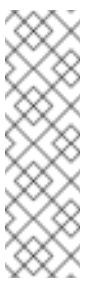

#### **Note**

If you choose not to use **ceph-deploy** you will have to deploy Ceph manually or refer to Ceph manual deployment documentation and configure a deployment tool (e.g., Chef, Juju, Puppet, etc.) to perform each operation **ceph-deploy** performs for you.

2. Add the **public\_network** and **cluster\_network** settings under the **[global]** section of your Ceph configuration file.

```
public_network = <ip-address>/<netmask>
cluster_network = <ip-address>/<netmask>
```
These settings distinguish which network is public (front-side) and which network is for the cluster (back-side). Ensure that your nodes have interfaces configured for these networks. We do not recommend using the same NIC for the public and cluster networks.

3. Turn on IPv6 if you intend to use it.

```
ms\_bind\_ipv6 = true
```
4. Add or adjust the **osd journal size** setting under the **[global]** section of your Ceph configuration file.

osd\_journal\_size = 10000

We recommend a general setting of 10GB. Ceph's default **osd\_journal\_size** is **0**, so you will need to set this in your **ceph.conf** file. A journal size should find the product of the **filestore\_max\_sync\_interval** and the expected throughput, and multiply the product by two (2). The expected throughput number should include the expected disk throughput (i.e., sustained data transfer rate), and network throughput. For example, a 7200 RPM disk will likely have approximately 100 MB/s. Taking the **min()** of the disk and network throughput should provide a reasonable expected throughput.

5. Set the number of copies to store (default is **3**) and the default minimum required write data when in a **degraded** state (default is **2**) under the **[global]** section of your Ceph configuration file. We recommend the default values for production clusters.

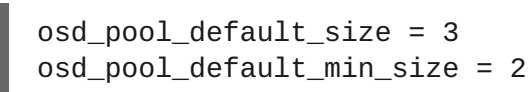

For a quick start, you may wish to set **osd\_pool\_default\_size** to **2**, and the **osd\_pool\_default\_min\_size** to 1 so that you can achieve and **active+clean** state with only two OSDs.

These settings establish the networking bandwidth requirements for the cluster network, and the ability to write data with eventual consistency (i.e., you can write data to a cluster in a degraded state if it has **min\_size** copies of the data already).

6. Set the default number of placement groups (**osd\_pool\_default\_pg\_num**) and placement groups for placement (**osd\_pool\_default\_pgp\_num**) for a pool under the **[global]** section of your Ceph configuration file. The number you specify depends upon the number of OSDs in your cluster. For small clusters (< 5 OSDs) we recommend 128 placement groups per pool. The **osd\_pool\_default\_pg\_num** and **osd\_pool\_default\_pgp\_num** value should be equal.

```
osd_pool_default_pg_num = <n>
osd_pool_default_pgp_num = <n>
```
- Less than 5 OSDs set **pg\_num** and **pgp\_num** to 128
- Between 5 and 10 OSDs set **pg\_num** and **pgp\_num** to 512
- Between 10 and 50 OSDs set **pg\_num** and **pgp\_num** to 4096
- If you have more than 50 OSDs, you need to understand the tradeoffs and how to calculate the **pg\_num** and **pgp\_num** values. Generally, you may use the formula:

(OSDs \* 100)  $Total PS = 1 - 1 - 1 - 1 - 1 - 1$ pool size

Where the **pool size** in the formula above is the **osd\_pool\_default\_size** value you set in the preceding step. For best results, round the result of this formula up to the nearest power of two. It is an optional step, but it will help CRUSH balance objects evenly across placement groups.

7. Set the maximum number of placement groups per OSD. The Ceph Storage Cluster has a default maximum value of 300 placement groups per OSD. You can set a different maximum value in your Ceph configuration file.

```
mon_pg_warn_max_per_osd
```
Multiple pools can use the same CRUSH ruleset. When an OSD has too many placement groups associated to it, Ceph performance may degrade due to resource use and load. This setting warns you, but you may adjust it to your needs and the capabilities of your hardware.

8. Set a CRUSH leaf type to the largest serviceable failure domain for your replicas under the **[global]** section of your Ceph configuration file. The default value is **1**, or host, which means that CRUSH will map replicas to OSDs on separate separate hosts. For example, if you want to make three object replicas, and you have three racks of chassis/hosts, you can set **osd\_crush\_chooseleaf\_type** to **3**, and CRUSH will place each copy of an object on OSDs in different racks. For example:

osd\_crush\_chooseleaf\_type = 3

The default CRUSH hierarchy types are:

- type 0 osd
- type 1 host
- **type 2 chassis**
- **type 3 rack**
- type 4 row
- type 5 pdu
- type 6 pod
- type 7 room
- **type 8 datacenter**
- type 9 region
- type 10 root
- 9. Set **max\_open\_files** so that Ceph will set the maximum open file descriptors at the OS level to help prevent Ceph OSD Daemons from running out of file descriptors.

max\_open\_files = 131072

10. We recommend having settings for clock drift in your Ceph configuration in addition to setting up NTP on your monitor nodes, because clock drift is a common reason monitors fail to achieve a consensus on the state of the cluster. We recommend having the report time out and down out interval in the Ceph configuration file so you have a reference point for how long an OSD can be down before the cluster starts re-balancing.

```
mon_clock_drift_allowed = .15
mon clock drift warn backoff = 30mon osd down out interval = 300
mon_osd_report_timeout = 300
```
11. Set the *full\_ratio* and *near\_full\_ratio* to acceptable values. They default to full at 95% and near full at 85% by default. You may also set *backfill\_full\_ratio* so that OSDs don't accept backfill requests when they are already near capacity.

```
mon_osd_full_ratio = .75
mon_osd_nearfull_ratio = .65
osd backfill full ratio = .65
```
Consider the amount of storage capacity that would be unavailable during the failure of a large-grained failure domain such as a rack (e.g., the failure of a power distribution unit or a rack switch). You should consider the cost/benefit tradeoff of having that amount of extra capacity available for the failure of a large-grained failure domain if you have stringent high availability requirements. As a best practice, as you get close to reaching the full ratio, you should start receiving "near full" warnings so that you have ample time to provision additional hardware for your cluster. "Near full" warnings may be annoying, but they are not as annoying as an interruption of service.

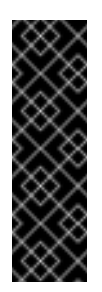

#### **Important**

When your cluster reaches its full ratio, Ceph prevents clients from accessing the cluster to ensure data durability. This results in a service interruption, so you should carefully consider the implications of capacity planning and the implications of reaching full capacity—especially in view of failure.

In summary, your initial Ceph configuration file should have at least the following settings with appropriate values assigned after the **=** sign:

```
[global]
fsid = <cluster-id>
mon_initial_members = <hostname>[, <hostname>]
mon\_host = <ip-address>[, <ip-address[]public_network = <network>[, <network>]
cluster_network = <network>[, <network>]
ms\_bind\_ipv6 = [true | false]max_open_files = 131072
auth_cluster_required = cephx
auth_service_required = cephx
auth_client_required = cephx
osd_journal_size = <n>
filestore_xattr_use_omap = true
osd_pool_default_size = <n> # Write an object n times.
osd_pool_default_min_size = <n> # Allow writing n copy in a degraded
state.
osd_pool_default_pg_num = <n>
osd_pool_default_pgp_num = <n>
osd_crush_chooseleaf_type = <n>
mon_osd_full_ratio = <n>
mon_osd_nearfull_ratio = <n>
osd_backfill_full_ratio = <n>
mon_clock_drift_allowed = .15
mon_clock_drift_warn_backoff = 30
mon osd down out interval = 300
mon_osd_report_timeout = 300
```
# <span id="page-21-0"></span>**CHAPTER 5. INSTALL CEPH**

Ensure that **ceph-deploy** is pointing to the **cephdeploy.conf** file generated by **calamari-ctl initialize** (e.g., in the exemplary **~/ceph-config** directory, the **/opt/ICE** directory, etc.). Otherwise, you may not receive packages from the local repository. Ideally, you should run **cephdeploy** from the directory where you keep your configuration (e.g., the examplary **~/ceph**config) so that you can maintain a {cluster-name}. log file with all the commands you have executed with **ceph-deploy**. To install Ceph on remote nodes, first use **--repo** option with **ceph-deploy** to install the repo files on remote nodes.

For **admin node**, execute:

ceph-deploy install <ceph-node>

For example:

ceph-deploy install admin-node

For other nodes, execute:

ceph-deploy install --repo <ceph-node> [<ceph-node> ...] ceph-deploy install <ceph-node> [<ceph-node> ...]

For example:

ceph-deploy install --repo node1 node2 node3 node4 ceph-deploy install node1 node2 node3 node4

The **ceph-deploy** utility will install Ceph on each node.**NOTE**: If you use **ceph-deploy purge**, you must re-execute these steps to re-install Ceph.

### <span id="page-22-0"></span>**CHAPTER 6. ADD INITIAL MONITORS**

Add the initial monitor(s) and gather the keys.

ceph-deploy mon create-initial

Once you complete the process, your local directory should have the following keyrings:

- **<cluster-name>.client.admin.keyring**
- **<cluster-name>.bootstrap-osd.keyring**
- **<cluster-name>.bootstrap-mds.keyring**

# <span id="page-23-0"></span>**CHAPTER 7. CONNECT MONITOR HOSTS TO CALAMARI**

Once you have added the initial monitor(s), you need to connect the monitor hosts to Calamari.

ceph-deploy calamari connect <ceph-node>[<ceph-node> ...]

For example, using the exemplary **node1** from above, you would execute:

ceph-deploy calamari connect node1

If you expand your monitor cluster with additional monitors, you will have to connect the hosts that contain them to Calamari, too.

# <span id="page-24-0"></span>**CHAPTER 8. MAKE YOUR CALAMARI ADMIN NODE A CEPH ADMIN NODE**

After you create your initial monitors, you can use the Ceph CLI to check on your cluster. However, you have to specify the monitor and admin keyring each time with the path to the directory holding your configuration, but you can simplify your CLI usage by making the admin node a Ceph admin client.

**Note**

You will also need to install **ceph** or **ceph-common** on the Calamari node.

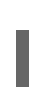

ceph-deploy admin <node-name>

For example:

ceph-deploy admin admin-node

The **ceph-deploy** utility will copy the **ceph.conf** and **ceph.client.admin.keyring** files to the **etc/ceph** directory. When **ceph-deploy** is talking to the local admin host (**admin-node**), it must be reachable by its hostname (e.g., **hostname -s**). If necessary, modify **/etc/hosts** to add the name of the admin host. If you do not have an **/etc/ceph** directory, you should install **cephcommon**.

You may then use the Ceph CLI.

Once you have added your new Ceph monitors, Ceph will begin synchronizing the monitors and form a quorum. You can check the quorum status by executing the following:

sudo ceph quorum\_status --format json-pretty

Ensure that you have acceptable permissions for the

**/etc/ceph/ceph.client.admin.keyring**. You can use **sudo** when executing the **ceph** command, or your can change the keyring permissions to enable a specific user or group. Keyring permissions provide administrative capability to the Red Hat Ceph Storage cluster. So exercise caution if many users have access to the Ceph nodes and admin node.

sudo chmod +r /etc/ceph/ceph.client.admin.keyring

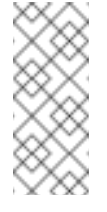

#### **Note**

Your cluster will not achieve an **active + clean** state until you add enough OSDs to facilitate object replicas. This is inclusive of CRUSH failure domains.

### <span id="page-25-0"></span>**CHAPTER 9. ADD OSDS**

Before creating OSDs, consider the following:

- We recommend using the XFS filesystem (default).
- We recommend using SSDs for journals. It is common to partition SSDs to serve multiple OSDs. Ensure that the number of SSD partitions does not exceed your SSD's sequential write limits. Also, ensure that SSD partitions are properly aligned, or their write performance will suffer.
- We recommend using **ceph-deploy disk zap** on a Ceph OSD drive before executing **cephdeploy osd create**. For example:

ceph-deploy disk zap <ceph-node>:<data-drive>

From your admin node, use **ceph-deploy** to prepare the OSDs.

ceph-deploy osd prepare <ceph-node>:<data-drive>:<journal-partition> [<ceph-node>:<data-drive>:<journal-partition>]

For example:

ceph-deploy osd prepare node2:sdb:ssdb node3:sdd:ssdb node4:sdd:ssdb

In the foregoing example, **sdb** is a spinning hard drive. Ceph will use the entire drive for OSD data. **ssdb** is a partition on an SSD drive, which Ceph will use to store the journal for the OSD.

Once you prepare OSDs, use **ceph-deploy** to activate the OSDs.

ceph-deploy osd activate <ceph-node>:<data-drive>:<journal-partition> [<ceph-node>:<data-drive>:<journal-partition>]

For example:

ceph-deploy osd activate node2:sdb:ssdb node3:sdd:ssdb node4:sdd:ssdb

To achieve an **active + clean** state, you must add as many OSDs as the value of **osd pool default size = <n>** from your Ceph configuration file.

# <span id="page-26-0"></span>**CHAPTER 10. CONNECT OSD HOSTS TO CALAMARI**

Once you have added the initial OSDs, you need to connect the OSD hosts to Calamari.

ceph-deploy calamari connect <ceph-node>[<ceph-node> ...]

For example, using the exemplary **node2**, **node3** and **node4** from above, you would execute:

ceph-deploy calamari connect node2 node3 node4

As you expand your cluster with additional OSD hosts, you will have to connect the hosts that contain them to Calamari, too.

# <span id="page-27-0"></span>**CHAPTER 11. CREATE A CRUSH HIERARCHY**

You can run a Ceph cluster with a flat node-level hierarchy (default). This is NOT RECOMMENDED. We recommend adding named buckets of various types to your default CRUSH hierarchy. This will allow you to establish a larger-grained failure domain, usually consisting of racks, rows, rooms and data centers.

ceph osd crush add-bucket <br/>bucket-name> <br/> <br/>bucket-type>

For example:

ceph osd crush add-bucket dc1 datacenter ceph osd crush add-bucket room1 room ceph osd crush add-bucket row1 row ceph osd crush add-bucket rack1 rack ceph osd crush add-bucket rack2 rack ceph osd crush add-bucket rack3 rack

Then, place the buckets into a hierarchy:

ceph osd crush move dc1 root=default ceph osd crush move room1 datacenter=dc1 ceph osd crush move row1 room=room1 ceph osd crush move rack1 row=row1 ceph osd crush move node2 rack=rack1

# <span id="page-28-0"></span>**CHAPTER 12. ADD OSD HOSTS/CHASSIS TO THE CRUSH HIERARCHY**

Once you have added OSDs and created a CRUSH hierarchy, add the OSD hosts/chassis to the CRUSH hierarchy so that CRUSH can distribute objects across failure domains. For example:

ceph osd crush set osd.0 1.0 root=default datacenter=dc1 room=room1 row=row1 rack=rack1 host=node2 ceph osd crush set osd.1 1.0 root=default datacenter=dc1 room=room1 row=row1 rack=rack2 host=node3 ceph osd crush set osd.2 1.0 root=default datacenter=dc1 room=room1 row=row1 rack=rack3 host=node4

The foregoing example uses three different racks for the exemplary hosts (assuming that is how they are physically configured). Since the exemplary Ceph configuration file specified "rack" as the largest failure domain by setting **osd\_crush\_chooseleaf\_type = 3**, CRUSH can write each object replica to an OSD residing in a different rack. Assuming **osd\_pool\_default\_min\_size = 2**, this means (assuming sufficient storage capacity) that the Ceph cluster can continue operating if an entire rack were to fail (e.g., failure of a power distribution unit or rack router).

# <span id="page-29-0"></span>**CHAPTER 13. CHECK CRUSH HIERARCHY**

Check your work to ensure that the CRUSH hierarchy is accurate.

ceph osd tree

If you are not satisfied with the results of your CRUSH hierarchy, you may move any component of your hierarchy with the **move** command.

ceph osd crush move <bucket-to-move> <bucket-type>=<parent-bucket>

If you want to remove a bucket (node) or OSD (leaf) from the CRUSH hierarchy, use the **remove** command:

ceph osd crush remove <bucket-name>

# <span id="page-30-0"></span>**CHAPTER 14. CHECK CLUSTER HEALTH**

To ensure that the OSDs in your cluster are peering properly, execute:

ceph health

You may also check on the health of your cluster using the Calamari dashboard.

# <span id="page-31-0"></span>**CHAPTER 15. LIST/CREATE A POOL**

You can manage pools using Calamari, or using the Ceph command line. Verify that you have pools for writing and reading data:

ceph osd lspools

You can bind to any of the pools listed using the **admin** user and **client.admin** key. To create a pool, use the following syntax:

ceph osd pool create <pool-name> <pg-num> [<pgp-num>] [replicated] [crush-ruleset-name]

For example:

ceph osd pool create mypool 512 512 replicated replicated\_ruleset

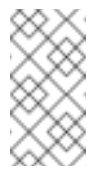

#### **Note**

To find the rule set names available, execute **ceph osd crush rule list**.

### <span id="page-32-0"></span>**CHAPTER 16. STORING/RETRIEVING OBJECT DATA**

To perform storage operations with Ceph Storage Cluster, all Ceph clients regardless of type must:

- 1. Connect to the cluster.
- 2. Create an I/O contest to a pool.
- 3. Set an object name.
- 4. Execute a read or write operation for the object.

The Ceph Client retrieves the latest cluster map and the CRUSH algorithm calculates how to map the object to a placement-group, and then calculates how to assign the placement group to a Ceph OSD Daemon dynamically. Client types such as Ceph Block Device and the Ceph Object Gateway perform the last two steps transparently.

To find the object location, all you need is the object name and the pool name. For example:

ceph osd map <poolname> <object-name>

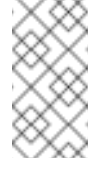

**Note**

The **rados** CLI tool in the following example is for Ceph administrators only.

**Exercise: Locate an Object**

As an exercise, lets create an object. Specify an object name, a path to a test file containing some object data and a pool name using the **rados put** command on the command line. For example:

```
echo <Test-data> > testfile.txt
rados put <object-name> <file-path> --pool=<pool-name>
rados put test-object-1 testfile.txt --pool=data
```
To verify that the Ceph Storage Cluster stored the object, execute the following:

rados -p data ls

Now, identify the object location:

ceph osd map <pool-name> <object-name> ceph osd map data test-object-1

Ceph should output the object's location. For example:

```
osdmap e537 pool 'data' (0) object 'test-object-1' -> pg 0.d1743484
(0.4) -> up [1,0] acting [1,0]
```
To remove the test object, simply delete it using the **rados rm** command. For example:

rados rm test-object-1 --pool=data

As the cluster size changes, the object location may change dynamically. One benefit of Ceph's dynamic rebalancing is that Ceph relieves you from having to perform the migration manually.

### <span id="page-34-0"></span>**PART III. UPGRADING CEPH**

You may upgrade your administration server and your Ceph Storage cluster when Red Hat provides fixes or delivers a major release.

# <span id="page-35-0"></span>**CHAPTER 17. UPGRADING YOUR CLUSTER FROM V1.2.2 TO V1.2.3**

Upgrade the administration server first to support upgrading other daemons in the cluster.

Remove **calamari-server**, **ceph**, and **ceph-deploy** repositories under **/etc/yum.repos.d** directory from previous installation, download and mount the latest Ceph ISO, run **ice\_setup**, reinitialize Calamari and upgrade Ceph.

Remove the ceph related repositories under **/etc/yum.repos.d**. For example:

```
cd /etc/yum.repos.d
sudo rm calamari-server.repo ceph.repo ceph-deploy.repo
```
To obtain the Red Hat Ceph Storage installation ISO image files for the newer version, visit <https://access.redhat.com/articles/1560193>.

Execute the following steps:

- 1. Download the **rhceph-1.2.3-centos-6-x86\_64.iso** file.
- 2. Using **sudo**, mount the image:

```
sudo mount -o loop <path_to_iso>/rhceph-1.2.3-centos-6-x86_64.iso
/mnt
```
3. Using **sudo**, install the setup script.

sudo yum install /mnt/ice\_setup-\*.rpm

- 4. Back up your Ceph configuration, log and key files.
- 5. Change to your working directory. For example:

```
cd ~/ceph-config
```
6. Run **ice\_setup**:

sudo ice\_setup -d /mnt

The **ice\_setup** program will install upgraded version of**ceph-deploy**, **calamari** server, create new local repositories and a **cephdeploy.conf** file.

7. Restart Apache:

sudo service httpd restart

8. Restart Calamari:

sudo calamari-ctl initialize

9. Upgrade Ceph:

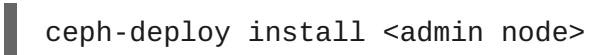

10. To upgrade the Ceph daemons running on your cluster hosts, see **Storage Cluster Upgrade** section for details.

# <span id="page-37-0"></span>**CHAPTER 18. STORAGE CLUSTER UPGRADE**

Upgrading Ceph daemons involves installing the upgraded packages, and restarting each Ceph daemon. We recommend upgrading in this order:

- Ceph Monitors
- Ceph OSD Daemons
- Ceph Object Gateways
	- To upgrade monitors, first remove existing **Ceph** repos.

From monitor node, execute:

cd /etc/yum.repos.d/ sudo rm -rf calamari-minion.repo ceph.repo

Then, execute the following from your admin node:

```
ceph-deploy install --repo <ceph-node>[<ceph-node> ...]
ceph-deploy install <ceph-node>[<ceph-node> ...]
```
**ceph-deploy** will install the latest version of Ceph.

Although your monitor node is already connected with Calamari node from the previous installation, you need to reconnect your monitor node to the Calamari to get the latest **salt-minion** package.

Execute from your admin node:

ceph-deploy calamari connect <ceph-node>

From the monitor node, restart the Ceph Monitor daemon:

sudo /etc/init.d/ceph [options] restart mon.[id]

Upgrade each monitor one at a time, and allow the monitor to come up and in, rejoining the monitor quorum, before proceeding to upgrade the next monitor.

To upgrade OSDs, first remove existing **Ceph** repos.

From OSD node, execute:

```
cd /etc/yum.repos.d/
sudo rm -rf calamari-minion.repo ceph.repo
```
Then, execute the following from your admin node:

```
ceph-deploy install --repo <ceph-node>[<ceph-node> ...]
ceph-deploy install <ceph-node>[<ceph-node> ...]
```
**ceph-deploy** will install the latest version of Ceph.

Although your OSD node is already connected with Calamari node from the previous installation, you need to reconnect your OSD node to the Calamari node to get the latest **salt-minion** package.

Execute from your admin node:

ceph-deploy calamari connect <ceph-node>

We recommend upgrading OSDs by CRUSH hierarchy—i.e., by failure domain or performance domain. Give each daemon time to come **up** and **in** with the cluster reaching a **HEALTH\_OK** state before proceeding to the next CRUSH hierarchy. To restart an OSD, execute **ceph** with the **restart** command. Use the following syntax:

sudo /etc/init.d/ceph [options] restart osd.[id]

To upgrade a Ceph Object Gateway daemon, first remove existing **Ceph** repos (if any).

From gateway node, execute:

cd /etc/yum.repos.d/ sudo rm -rf ceph.repo

Then, execute the following from your admin node:

ceph-deploy install --repo <gateway-node>

Then upgrade the **ceph-radosgw** package. Execute from your gateway node:

```
sudo yum install ceph-radosgw
```
To upgrade the Ceph Object Gateway synchronization agent, execute from your gateway node:

```
sudo yum install radosgw-agent
```
Restart each Ceph Object gateway daemon. To do so, execute the following on each gateway node:

sudo service ceph-radosgw restart

If you are running a federated architecture, restart your sync agent(s). For data replication agents, go to the terminal and execute  $\text{ctrl} + \text{c}$ ; then, execute:

```
radosgw-agent -c [config-file]
```
For metadata replication agents, go to the terminal and execute **ctrl + c**; then, execute:

radosgw-agent -c [config-file] --metadata-only

# <span id="page-39-0"></span>**PART IV. UPGRADE CEPH CLUSTER ON CENTOS 6 TO RHEL 7**

If you have a Inktank Ceph Enterprise (ICE) v1.2.2 cluster running on CentOS 6 and you are planning to upgrade to Red Hat Ceph Storage (RHCS) v1.3 on RHEL 7, you need to have the following approach:

- Upgrade your cluster from v1.2.2 to v1.2.3 on CentOS 6
- **Diamable your OS from CentOS 6 to RHEL 6**
- **Diamable your OS from RHEL 6 to RHEL 7**
- Dipgrade your cluster from v1.2.3 to v1.3 on RHEL 7

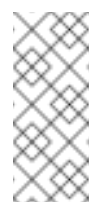

#### **Note**

ICE v1.2.2 can run on RHEL 7.0, but not on RHEL 7.1. So, we recommend to upgrade your cluster to 1.2.3 while on CentOS.

The sections given below will guide you to upgrade your ICE v1.2.2 cluster on CentOS 6.6 to RHCS v1.3 on RHEL 7.1.

# <span id="page-40-0"></span>**CHAPTER 19. UPGRADING YOUR CLUSTER FROM V1.2.2 TO V1.2.3**

To upgrade your cluster from v1.2.2 to v1.2.3 on CentOS, follow the steps [mentioned](https://access.redhat.com/beta/documentation/en/red-hat-ceph-storage-123-installation-guide-for-centos-x86-64/part-iii-upgrading-ceph) in Upgrade to RHCS v1.2.3 on CentOS 6.

# <span id="page-41-0"></span>**CHAPTER 20. UPGRADING YOUR OS FROM CENTOS 6.6 TO RHEL 6.6**

To upgrade your OS from CentOS 6.6 to RHEL 6.6, we recommend upgrading in the following sequence:

- Admin Node
- Monitor Nodes
- OSD Nodes
- **Example 2** Ceph Object Gateway Nodes.

Before starting the OS upgrade, stop your Ceph cluster. Execute:

```
sudo /etc/init.d/ceph -a stop
```
Once you execute with **-a** (i.e., execute on all nodes), Ceph should stop operating.

For ease of understanding, we will divide the upgrade section into three sub sections, viz:

- **Prerequisites**
- Download of RHEL packages
- **D** Upgrade to RHEL 6.6

#### <span id="page-41-1"></span>**20.1. PREREQUISITE**

1. Update your OS to ensure it runs the latest kernel available. Execute:

sudo yum update sudo reboot

2. Install packages that will be required by various Red Hat Network tools:

sudo yum install dbus-python libxml2-python m2crypto pyOpenSSL python-dmidecode python-ethtool python-gudev usermode

3. Create a **rhel** directory:

sudo mkdir /rhel

#### <span id="page-41-2"></span>**20.2. DOWNLOAD OF RHEL PACKAGES**

- 1. Log into Red Hat [Customer](https://access.redhat.com/login) Service Portal with your RHN account credentials.
- 2. Click **Downloads** to visit the **Software & Download** Center.
- 3. Click on **Red Hat Enterprise Linux** to visit it's download page.
- 4. Select **Version** as **6.6** from the drop-down list and click on**Packages** tab below.
- 5. Use the **Filter** text box on the right hand side, search for and download the latest version of the following packages for **RHEL 6.6 x86\_64** in your **rhel** directory:
	- redhat-release-server
	- *In*-check
	- rhn-client-tools
	- rhnlib
	- rhnsd
	- » rhn-setup
	- yum
	- yum-metadata-parser
	- yum-rhn-plugin
	- yum-utils
- 6. Install the Red Hat GnuPG signing key:

```
cd /rhel
sudo wget https://www.redhat.com/security/fd431d51.txt
sudo rpm --import fd431d51.txt
```
#### <span id="page-42-0"></span>**20.3. UPGRADE TO RHEL 6.6**

1. Forcibly remove the package that identifies the current system as CentOS:

```
sudo rpm -e --nodeps centos-release
```
2. Forcibly upgrade to the downloaded RHEL and RHN packages:

```
sudo rpm -Uhv --force *.rpm
sudo rpm -e yum-plugin-fastestmirror
sudo yum clean all
```
3. Register the system with Red Hat Network:

```
sudo rhn_register
```
4. Update your system with the new yum repository:

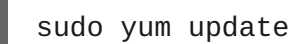

Once, you have upgraded your OS to RHEL 6.6, start **ceph** from your **admin node** and check if it is running properly.

Execute:

```
sudo /etc/init.d/ceph -a start
```
# <span id="page-43-0"></span>**CHAPTER 21. UPGRADING YOUR OS FROM RHEL 6.6 TO RHEL 7.1**

To upgrade your OS from RHEL 6.6 to RHEL 7.1, we recommend upgrading in the following sequence:

- Admin Node
- Monitor Nodes
- OSD Nodes
- **Example 2** Ceph Object Gateway Nodes.

Before starting the OS upgrade, stop your Ceph cluster. Execute:

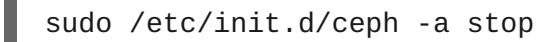

Once you execute with **-a** (i.e., execute on all nodes), Ceph should stop operating.

Then, follow the steps mentioned in [Upgrade](https://access.redhat.com/solutions/637583) from RHEL 6 to RHEL 7 to upgrade your OS to RHEL 7.1

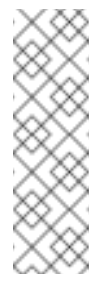

#### **Note**

You can either use a **migration script** or use **preupgrade-assistant** followed by manual steps to upgrade your OS from RHEL 6 to RHEL 7. In case, you encounter a issue while upgrading, please contact Red Hat Support to assist you in the OS upgrade process.

Once, you have upgraded your OS to RHEL 7.1, start **ceph** from your **admin node**.

Execute:

sudo /etc/init.d/ceph -a start

### <span id="page-44-0"></span>**CHAPTER 22. UPGRADING YOUR CLUSTER FROM V1.2.3 TO V1.3**

To upgrade your cluster from v1.2.3 to v1.3 on RHEL 7.1, follow the steps [mentioned](https://access.redhat.com/beta/documentation/en/red-hat-ceph-storage-13-installation-guide-for-rhel-x86-64#ceph-upgrade) in Upgrade to RHCS v1.3 on RHEL 7.

On succesful completion of this last section, now you should have a RHCS v1.3 cluster on RHEL 7.1.